Oracle Banking Trade Finance - FCUBS Relationship Pricing Integration

# **Oracle Banking Trade Finance**

Release 14.6.0.0.0

Part No. F57087-01

May 2022

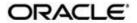

**OBTF-FCUBS Co-deployed Setup** User Guide Oracle Financial Services Software Limited Oracle Park

Off Western Express Highway Goregaon (East) Mumbai, Maharashtra 400 063 India Worldwide Inquiries: Phone: +91 22 6718 3000

Fax: +91 22 6718 3001

https://www.oracle.com/industries/financial-

services/index.html Copyright © 2022, Oracle and/or its

affiliates. All rights reserved.

Oracle and Java are registered trademarks of Oracle and/or its affiliates. Other names may be trademarks of their respective owners.

U.S. GOVERNMENT END USERS: Oracle programs, including any operating system, integrated software, any programs installed on the hardware, and/or documentation, delivered to U.S. Government end users are "commercial computer software" pursuant to the applicable Federal Acquisition Regulation and agencyspecific supplemental regulations. As such, use, duplication, disclosure, modification, and adaptation of the programs, including any operating system, integrated software, any programs installed on the hardware, and/or documentation, shall be subject to license terms and license restrictions applicable to the programs. No other rights are granted to the U.S. Government.

This software or hardware is developed for general use in a variety of information management applications. It is not developed or intended for use in any inherently dangerous applications, including applications that may create a risk of personal injury. If you use this software or hardware in dangerous applications, then you shall be responsible to take all appropriate failsafe, backup, redundancy, and other measures to ensure its safe use. Oracle Corporation and its affiliates disclaim any liability for any damages caused by use of this software or hardware in dangerous applications.

This software and related documentation are provided under a license agreement containing restrictions on use and disclosure and are protected by intellectual property laws. Except as expressly permitted in your license agreement or allowed by law, you may not use, copy, reproduce, translate, broadcast, modify, license, transmit, distribute, exhibit, perform, publish or display any part, in any form, or by any means. Reverse engineering, disassembly, or decompilation of this software, unless required by law for interoperability, is prohibited.

The information contained herein is subject to change without notice and is not warranted to be error-free. If you find any errors, please report them to us in writing.

This software or hardware and documentation may provide access to or information on content, products and services from third parties. Oracle Corporation and its affiliates are not responsible for and expressly disclaim all warranties of any kind with respect to third-party content, products, and services. Oracle Corporation and its affiliates will not be responsible for any loss, costs, or damages incurred due to your access to or use of third-party content, products, or services.

# **Contents**

| 1. | Pre | face                                               | 1 |
|----|-----|----------------------------------------------------|---|
|    | 1.2 | Audience                                           | 1 |
|    | 1.3 | Documentation Accessibility                        | 1 |
|    | 1.4 | Organization                                       | 1 |
|    | 1.5 | Acronyms and Abbreviations                         | 2 |
|    | 1.6 | Related Information Sources                        | 2 |
| 2. | OB. | TF – FCUBS RP Integration                          | 3 |
|    | 2.1 | Scope                                              | 3 |
|    | 2.2 | Prerequisites in Oracle Banking Trade Finance      | 3 |
|    | 2.3 | Prerequisites in Oracle FLEXCUBE Universal Banking |   |
|    | 2.4 | Integration Architecture                           | 5 |
|    | 2.5 | Integration Process                                | 6 |
|    | 2.6 | Assumptions                                        | 8 |

### 1. Preface

# 1.1 <u>Introduction</u>

This document helps you acquaint with the information on inter-connecting Oracle Banking Trade Finance (OBTF) with Oracle FLEXCUBE Universal Banking System (FCUBS).

Besides this user manual, while maintaining the interface related details, you can invoke the context sensitive help available for each field in OBTF. This help describes the purpose of each field within a screen. You can obtain this information by placing the cursor on the relevant field and striking the <F1> key on the keyboard.

### 1.2 Audience

This manual is intended for the following User/User Roles:

| Role                          | Function                                                 |
|-------------------------------|----------------------------------------------------------|
| Back office data entry Clerks | Input functions for maintenance related to the interface |
| End of day operators          | Processing during end of day                             |
| Implementation Teams          | For setting up integration                               |

## 1.3 <u>Documentation Accessibility</u>

For information about Oracle's commitment to accessibility, visit the Oracle Accessibility Program website at <a href="http://www.oracle.com/pls/topic/lookup?ctx=acc&id=docacc">http://www.oracle.com/pls/topic/lookup?ctx=acc&id=docacc</a>.

### 1.4 **Organization**

This manual is organized into the following chapters:

| Chapter   | Description                                                                                                    |
|-----------|----------------------------------------------------------------------------------------------------|
| Chapter 1 | Preface gives information on the intended audience. It lists the various chapters covered in this User Manual.                                               |
| Chapter 2 | OBTF - FCUBS RP Integration explains integration between Oracle Banking Trade Finance and Oracle FLEXCUBE Universal Banking System for Relationship Pricing. |

#### 1.5 **Acronyms and Abbreviations**

This User Manual may refer to all or some of the following terms:

| Abbreviations | Description                                                                             |
|---------------|-----------------------------------------------------------------------------------------|
| ASYNC         | Asynchronous                                                                            |
| FCUBS         | Oracle FLEXCUBE Universal Banking                                                       |
| OBTF          | Oracle Banking Trade Finance                                                            |
| RP            | Relationship Pricing                                                                    |
| SYNC          | Synchronous                                                                             |
| System        | Unless and otherwise specified, it always refers to Oracle Banking Trade Finance system |
| XML           | Extensible Mark-up Language                                                             |
| XSL           | Extensible Stylesheet Language                                                          |

#### 1.6 **Related Information Sources**

Along with this user manual you may also refer the following related resource:

- Letters of Credit User Guide
- Bills and Collections User Guide
- Charges and Fees User Guide
- Commission User Guide
- Interest User Guide

# 2. OBTF - FCUBS RP Integration

The integration between Oracle Banking Trade Finance (OBTF) and Oracle FLEXCUBE Universal Banking (FCUBS) enables you to get Relationship pricing rate for Charges / Commission / Interest / Exchange rate from FCUBS to OBTF.

The transfer of data from FCUBS to OBTF is performed by a synchronous call to FCUBS GW service which is invoked by OBTF Adapter.

This chapter contains the following sections:

- Section 2.1, "Scope"
- Section 2.2, "Prerequisites in Oracle Banking Trade Finance"
- Section 2.3, "Prerequisites in Oracle FLEXCUBE Universal Banking"
- · Section 2.4, "Integration Architecture"
- · Section 2.5, "Integration Process"
- · Section 2.6, "Assumptions"

### 2.1 Scope

This section describes the scope of the integration with respect to each system namely OBTF and FCUBS.

This section contains the following topics

- Section 2.1.1, "Integration Scope in Oracle Banking Trade Finance"
- Section 2.1.2, "Integration Scope in Oracle FLEXCUBE Universal Banking"

#### 2.1.1 <u>Integration Scope in Oracle Banking Trade Finance</u>

For RP integration, following data are provided to FCUBS from OBTF:

- Price Components for which special rate/amount is to be received.
- External data elements mapped to the pricing components

During the integration process, OBTF will pass data to FCUBS such as EDE codes, External Price components, Customer number, Product code and so on.

### 2.1.2 <u>Integration Scope in Oracle FLEXCUBE Universal Banking</u>

Refer FCUBS "Relationship Pricing User Guide" for details on integration scope in FCUBS.

### 2.2 <u>Prerequisites in Oracle Banking Trade Finance</u>

This section contains the following topic:

Section 2.2.1, "Maintenances"

#### 2.2.1 Maintenances

Complete the maintenances as discussed below.

#### 2.2.1.1 <u>Maintaining Pricing Parameter</u>

Pricing Integration parameter should be enabled in OBTF to integrate with External Pricing system.

| Table Name | PARAM_NAME          | PARAM_VAL |
|------------|---------------------|-----------|
| CSTB_PARAM | PRICING_INTEGRATION | Υ         |

#### 2.2.1.2 Maintaining Interface Parameters

You need to maintain external pricing parameters for the interface code "EXT\_RP" in Trade Finance Interface Parameterization (IFDTFPRM) screen.

| Column Name    | Description                                   |
|----------------|-----------------------------------------------|
| DEBUG_PATH     | OBTF External Pricing adapter logs debug path |
| EXT_CALL_TYPE  | Web service integration                       |
| EXT_WSDL FCUBS | WSDL for RP integration                       |
| REQUEST_XSL    | Template for building WS request              |
|                | Template for extracting pricing details from  |
| RESPONSE_XSL   | response                                      |
| ENTITY         | Target Entity Id to process RP request        |

#### 2.2.1.3 <u>Maintaining External Data Elements and Price Components</u>

External Data Elements (EDE) can be maintained in 'Trade Finance EDE Maintenance' (TFDEDEMT) screen.

| Field              | Description                                       |  |
|--------------------|---------------------------------------------------|--|
| Module             | LOV with OBTF modules namely LC/LI/BC/IB          |  |
| EDE Code           | External Data Element Code to be provided         |  |
| EDE Description    | External Data Element description to be provided  |  |
| EDE Data Type      | Drop down with below data types will be provided  |  |
|                    | Numeric                                           |  |
|                    | String                                            |  |
|                    | Date                                              |  |
| EDE SQL Expression | Expression to derive value for EDE to be provided |  |

To create the EDE's in FCUBS, following data need to be passed to FCUBS -

- 1) Module
- 2) EDE Code
- 3) EDE Description
- 4) EDE Data Type

The scheduler job TF\_EDE\_MAINT will pick up this data from TFDEDEMT screen and will invoke create EDE operation of FCUBS to create the EDE in FCUBS.

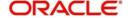

External Pricing Components can be maintained in 'Trade Finance External Component Maintenance' (TFDEXTCO) screen.

| Field                          | Description                                                                                        |  |
|--------------------------------|----------------------------------------------------------------------------------------------------|--|
| Module                         | LOV with OBTF modules namely LC/LI/BC/IB                                                           |  |
| Product                        | LOV with OBTF product codes for the module selected                                                |  |
| Price Code                     | LOV with pricing components mapped to the product                                                  |  |
| Price Component<br>Description | Pricing Component description will be defaulted based on the component selected                    |  |
| Price Component<br>Types       | Pricing Component type will be defaulted based on the component selected. Below are various types: |  |
| 71                             | Charges                                                                                            |  |
|                                | Commission                                                                                         |  |
|                                | Interest                                                                                           |  |
|                                | Exchange Rate                                                                                      |  |
| EDE Code                       | LOV with EDEs defined for the module will be provided. User can select the appropriate EDE code    |  |

To create the price components in FCUBS, following data need to be passed to FCUBS -

- 1) Module
- 2) Product
- 3) Price Code
- 4) Price component Description
- 5) Price Component Types

The scheduler job TF\_EXTPC\_MAINT will pick up this data from TFDEXTCO screen and will invoke create price component operation of FCUBS to create the price component in FCUBS.

### 2.3 <u>Prerequisites in Oracle FLEXCUBE Universal Banking</u>

Refer FCUBS "Common Core - Gateway User Guide" and FCUBS "Relationship Pricing User Guide" for details on prerequisites in FCUBS.

# 2.4 Integration Architecture

The following diagram provides information on the integration architecture followed in OBTF-FCUBS RP integration

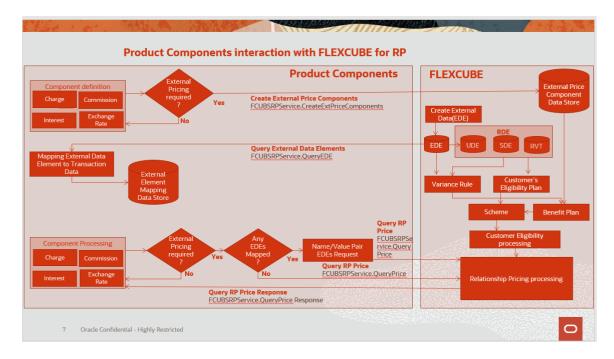

### 2.5 <u>Integration Process</u>

 OBTF integrates with FCUBS to get relationship pricing for pricing components namely Charges, Commission, Interest and Exchange Rate

| Pricing Components | Rate Type     |
|--------------------|---------------|
| Charges            | Rate / Amount |
| Commission         | Rate          |
| Interest           | Rate          |
| Exchange Rate      | Rate          |

- System will verify if Customer is RP enabled and components of the transaction are defined as pricing components in External component maintenance (TFDEXTCO). EDE values will be derived as applicable. Synchronous call will be made to OBTF Adapter on subsystem pickup and save.
- OBTF Adapter will build pricing request and invoke FCUBS Web service. FCUBS WS response will be consumed by OBTF adapter and RP rates / amount will be extracted from the response
- RP rates / amount will be displayed in related subsystems namely Charges, Commission, Interest
  and Exchange Rate in Loan preference. User can modify the rates / amount and modified pricing
  will be considered for processing on save
- Components which are not applicable for external pricing will be processed with the rates / amount defined in OBTF

#### **Integration Log**

You can have integration logs generated which will capture the OBTF Adapter flow during RP integration. The log path can be configured in IFDTFPRM screen.

Error in the integration process is also captured and stored in integration log table 'IFTB\_TF\_EXT\_PRICING\_LOG'.

### 2.5.1 OBTF-FCUBS Integration pricing components

Integration between OBTF and FCUBS allows you to transfer rate/amount for Charges, Commission, Interest and Exchange rate.

- Section 2.5.2, "OBTF-FCUBS Integration for Charges"
- Section 2.5.3, "OBTF-FCUBS Integration for Commission"
- Section 2.5.4, "OBTF-FCUBS Integration for Interest"
- Section 2.5.5, "OBTF-FCUBS Integration for Exchange rate"

#### 2.5.2 OBTF-FCUBS integration for Charges

Below are the types of rate/amount that can be sent by FCUBS:

| Туре            | Processing                                                         |
|-----------------|--------------------------------------------------------------------|
| Fixed Rate      | RP rate will be considered to compute Charge amount.               |
| Fixed Amount    | RP amount will be considered as Charge amount.                     |
| Variance Amount | RP amount will be added to internal Charge amount derived.         |
| Percentage      | RP value will be considered as percentage. Charge will be computed |
|                 | based on the percentage of internal charge amount                  |
| Waive           | Charge will be waived                                              |

Rate / Amount will be displayed in Charges subsystem. Type to be verified in FCUBS.

#### 2.5.3 OBTF-FCUBS integration for Commission

Below are the types of rate that can be sent by FCUBS:

| Туре          | Processing                                                               |
|---------------|--------------------------------------------------------------------------|
| Fixed Rate    | RP rate will be considered to compute Commission amount                  |
| Variance Rate | RP rate will be added to internal commission rate in OBTF.               |
|               | Commission will be computed based on derived rate.                       |
| Percentage    | RP value will be considered as percentage.                               |
|               | System will derive final rate as percentage of internal Commission rate. |
|               | Commission will be computed based on derived Commission rate.            |

Rate will be displayed in Commission subsystem. Type to be verified in FCUBS.

#### 2.5.4 OBTF-FCUBS integration for Interest

• Below are the types of rate that can be sent by FCUBS :

| Туре          | Processing                                                             |
|---------------|------------------------------------------------------------------------|
| Fixed Rate    | RP rate will be considered to compute Interest amount                  |
| Variance Rate | RP rate will be added to internal rate in OBTF.                        |
|               | Interest will be computed based on derived rate.                       |
| Percentage    | RP value will be considered as percentage.                             |
|               | System will derive final rate as percentage of internal Interest rate. |
|               | Interest will be computed based on derived Interest rate.              |

Rate will be displayed in Interest subsystem. Type to be verified in FCUBS.

#### 2.5.5 **OBTF-FCUBS integration for Exchange Rate**

RP Exchange rate is used for calculating loan amount. Same can be viewed / modified in Loan Preference subsystem.

#### **Assumptions** 2.6

Ensure that the variance rules mapped to the pricing component in benefit plan screen in FCUBS (Refer Relationship Pricing User Guide), defines the rules using the same EDE's that are mapped to pricing components in TFDEXTCO screen in OBTF. If the EDE's mapped in TFDEXTCO are not used to define the rules in FCUBS, the RP processing will fail.